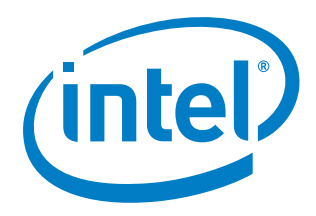

# **OpenStack\* Neutron with Intel® Architecture**

**Getting Started Guide** 

*July 2014*

*Introduction* 

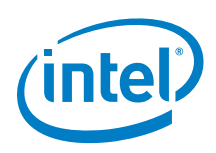

By using this document, in addition to any agreements you have with Intel, you accept the terms set forth below.

You may not use or facilitate the use of this document in connection with any infringement or other legal analysis concerning Intel products described herein. You agree to grant Intel a non-exclusive, royalty-free license to any patent claim thereafter drafted which includes subject matter disclosed herein

INFOMATION IN THIS DOCUMENT IS PROVIDED IN CONNECTION WITH INTEL PRODUCTS. NO LICENSE, EXPRESS OR IMPLIED, BY ESTOPPEL OR OTHERWISE, TO ANY INTELLECTUAL PROPERTY RIGHTS IS GRANTED BY THIS DOCUMENT. EXCEPT AS PROVIDED IN INTEL'S TERMS AND CONDITIONS OF SALE FOR SUCH PRODUCTS, INTEL ASSUMES NO LIABILITY WHATSOEVER AND INTEL DISCLAIMS ANY EXPRESS OR IMPLIED WARRANTY, RELATING TO SALE AND/OR USE OF INTEL PRODUCTS INCLUDING LIABILITY OR WARRANTIES RELATING TO FITNESS FOR A PARTICULAR PURPOSE, MERCHANTABILITY, OR INFRINGEMENT OF ANY PATENT, COPYRIGHT OR OTHER INTELLECTUAL PROPERTY RIGHT.

A "Mission Critical Application" is any application in which failure of the Intel Product could result, directly or indirectly, in personal injury or death. SHOULD YOU PURCHASE OR USE INTEL'S PRODUCTS FOR ANY SUCH MISSION CRITICAL APPLICATION, YOU SHALL INDEMNIFY AND HOLD INTEL AND ITS SUBSIDIARIES, SUBCONTRACTORS AND AFFILIATES, AND THE DIRECTORS, OFFICERS, AND EMPLOYEES OF EACH, HARMLESS AGAINST ALL CLAIMS COSTS, DAMAGES, AND EXPENSES AND REASONABLE ATTORNEYS' FEES ARISING OUT OF, DIRECTLY OR INDIRECTLY, ANY CLAIM OF PRODUCT LIABILITY, PERSONAL INJURY, OR DEATH ARISING IN ANY WAY OUT OF SUCH MISSION CRITICAL APPLICATION, WHETHER OR NOT INTEL OR ITS SUBCONTRACTOR WAS NEGLIGENT IN THE DESIGN, MANUFACTURE, OR WARNING OF THE INTEL PRODUCT OR ANY OF ITS PARTS.

Intel may make changes to specifications and product descriptions at any time, without notice. Designers must not rely on the absence or characteristics of any features or instructions marked "reserved" or "undefined". Intel reserves these for future definition and shall have no responsibility whatsoever for conflicts or incompatibilities arising from future changes to them. The information here is subject to change without notice. Do not finalize a design with this information.

The products described in this document may contain design defects or errors known as errata which may cause the product to deviate from published specifications. Current characterized errata are available on request.

ontact your local Intel sales office or your distributor to obtain the latest specifications and before placing your product order.

Copies of documents which have an order number and are referenced in this document, or other Intel literature, may be obtained by calling 1-800-548-4725, or go to: http://www.intel.com/design/literature.htm

Intel® Hyper-Threading Technology (Intel® HT Technology): Available on select Intel® Core™ processors. Requires an Intel® HT Technology enabled system. Consult your PC manufacturer. Performance will vary depending on the specific hardware and software used. For more information including details on which processors support HT Technology, visit http://www.intel.com/info/hyperthreading.

Intel® Virtualization Technology (Intel® VT) requires a computer system with an enabled Intel® processor, BIOS, and virtual machine monitor (VMM).

Functionality, performance or other benefits will vary depending on hardware and software configurations. Software applications may not be compatible with all operating systems. Consult your PC manufacturer. For more information, visit http://www.intel.com/go/virtualization

Any software source code reprinted in this document is furnished for informational purposes only and may only be used or copied and no license, express or implied, by estoppel or otherwise, to any of the reprinted source code is granted by this document.

Intel processor numbers are not a measure of performance. Processor numbers differentiate features within each processor family, not across different processor families. Go to: http://www.intel.com/products/processor\_number/

Intel, Atom, the Intel logo, the Intel Inside logo, and Xeon are trademarks of Intel Corporation in the U.S. and/or other countries.

\*Other names and brands may be claimed as the property of others.

Copyright © 2014, Intel Corporation. All rights reserved.

#### **Introduction**

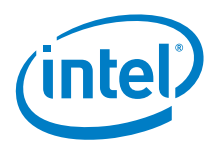

# **Contents**

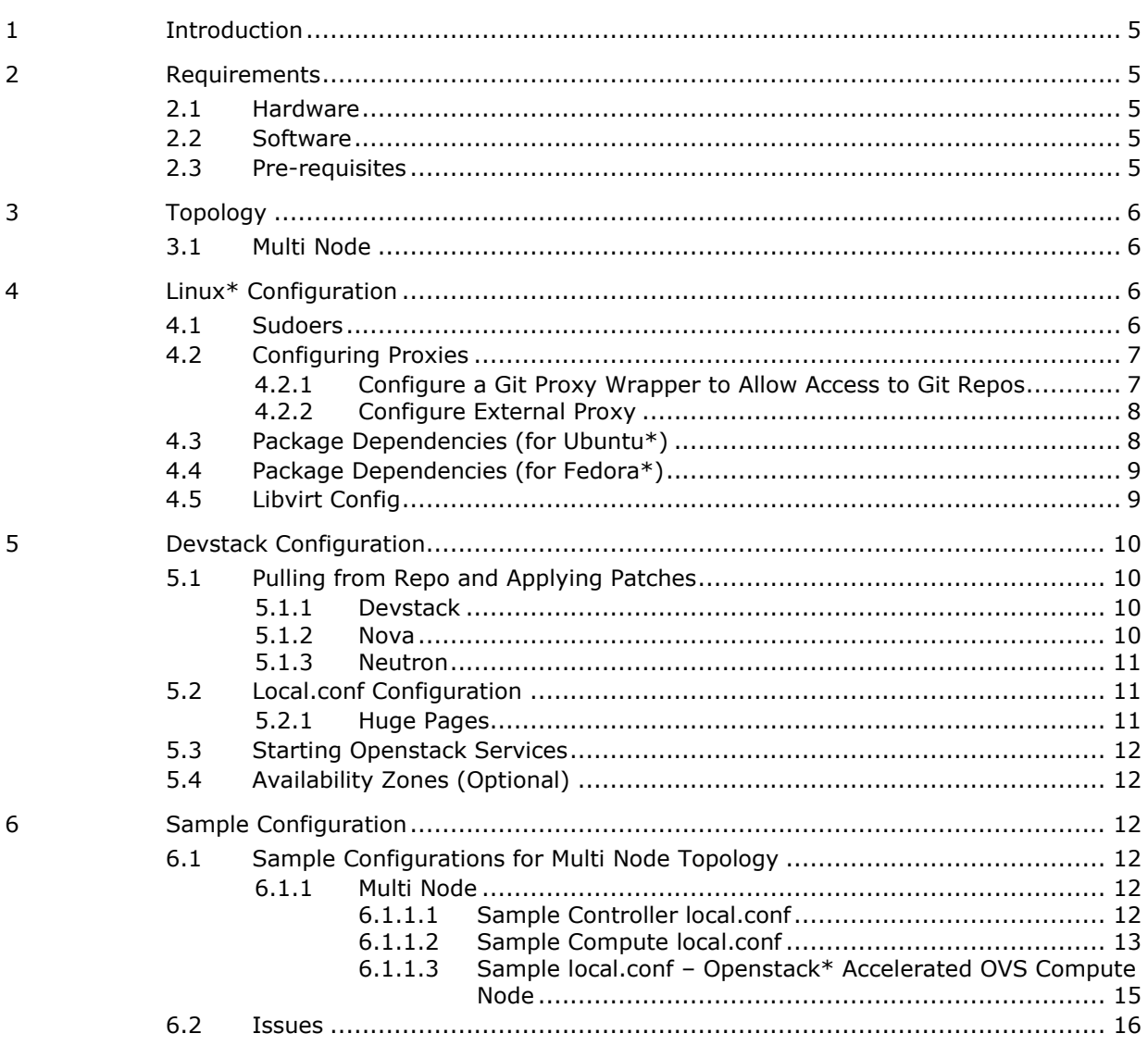

# **Figures**

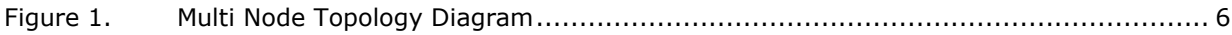

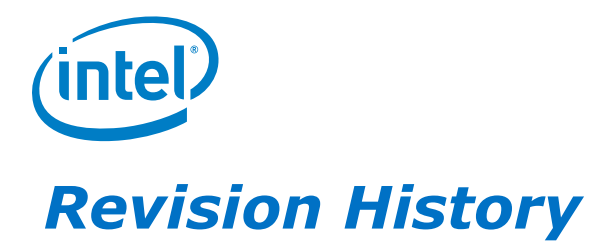

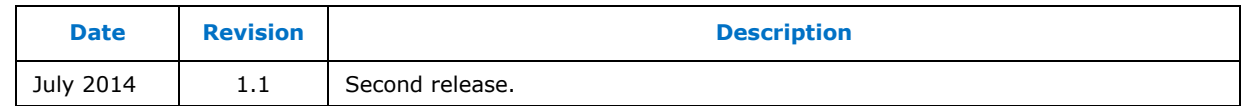

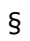

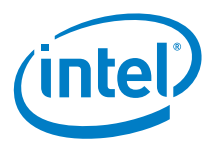

# *1 Introduction*

This document details the steps required to enable Intel® DPDK vSwitch and DPDK enabled OpenVswitch\* with Openstack\* (Icehouse release).

# *2 Requirements*

## **2.1 Hardware**

- 2x Intel<sup>®</sup> Grizzly Pass server boards:
	- CPU: 2x Intel® Xeon® CPU E5-2697 v2 @ 2.70 GHz
	- RAM: Minimum 16 GB; Recommended 64 GB.
- 1x Ethernet Controller on each board: Intel® Ethernet Server Adapter X520-SR2
- 2x Physical Networks

## **2.2 Software**

 Ubuntu\* 12.04 64-bit Server Edition http://releases.ubuntu.com/12.04/ubuntu-12.04.4-server-amd64.iso

OR

Fedora\* 20 (minimal install) http://ftp.upjs.sk/pub/fedora/linux/releases/20/Fedora/x86\_64/iso/Fedora-20 x86\_64-netinst.iso

- Devstack http://devstack.org/
- OpenStack\* http://openstack.org/
- Devstack Patches from Intel
- Nova Patches from Intel
- Neutron Patches from Intel

## **2.3 Pre-requisites**

- Operating system is pre-installed
- Hardware topology is configured as per Chapter 3
- Access to the Internet
- VT-x has been enabled in BIOS
- NTP is running on the boards

*Topology* 

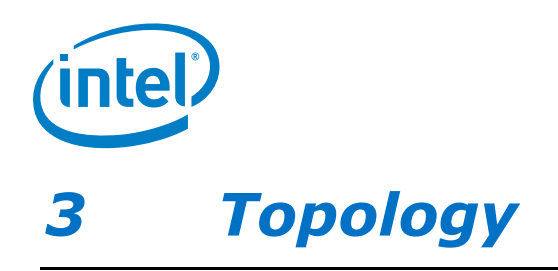

# **3.1 Multi Node**

#### **Figure 1. Multi Node Topology Diagram**

Management/API Network

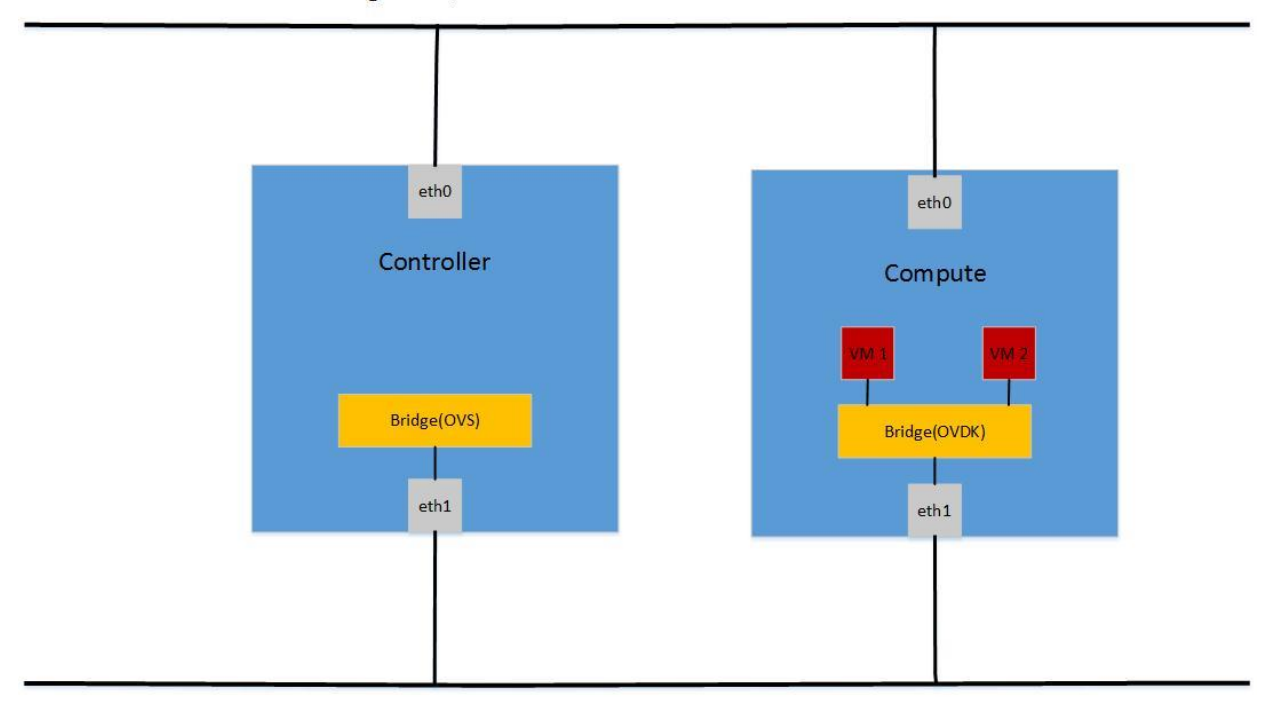

Data Network

# *4 Linux\* Configuration*

## **4.1 Sudoers**

Create user 'stack':

sudo adduser stack

Add 'stack' to the sudoers file:

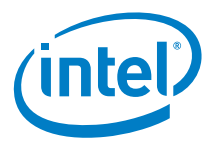

```
sudo su -c 'echo "stack ALL=(ALL) NOPASSWD: ALL" >> /etc/sudoers' 
For example: 
sudo cat /etc/sudoers 
# 
# This file MUST be edited with the 'visudo' command as root. 
# 
# Please consider adding local content in /etc/sudoers.d/ instead of 
# directly modifying this file. 
# 
# See the man page for details on how to write a sudoers file. 
# 
Defaults env_reset<br>Defaults mail badp
                \overline{\text{mail}} badpass
Defaults 
secure_path="/usr/local/sbin:/usr/local/bin:/usr/sbin:/usr/bin:/sbin:/bin
" 
# Host alias specification 
# User alias specification 
# Cmnd alias specification 
# User privilege specification 
root ALL=(ALL:ALL) ALL 
# Members of the admin group may gain root privileges 
%admin ALL=(ALL) ALL 
# Allow members of group sudo to execute any command 
%sudo ALL=(ALL:ALL) ALL 
# See sudoers(5) for more information on "#include" directives: 
#includedir /etc/sudoers.d 
stack ALL=(ALL) NOPASSWD: ALL
```
## **4.2 Configuring Proxies**

### **4.2.1 Configure a Git Proxy Wrapper to Allow Access to Git Repos**

sudo vi /home/stack/git-proxy-wrapper

```
#!/bin/sh 
_proxy=<PROXY> 
_proxyport=<PROXYPORT> 
exec socat STDIO SOCKS4:$ proxy: $1: $2, socksport=$ proxyport
sudo chown stack:stack /home/stack/git-proxy-wrapper
```
sudo chmod +x /home/stack/git-proxy-wrapper

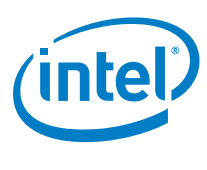

### **4.2.2 Configure External Proxy**

```
sudo vi /home/stack/.bashrc
```

```
export GIT_PROXY_COMMAND=~/git-proxy-wrapper
export http proxy=<PROXY>
export https_proxy=<PROXY> 
export NO_PROXY=127.0.0.1,127.0.1.1,<YOUR HOST IP ADDRESS>,<YOUR 
CONTROLLER IP ADDRESS> 
export no_proxy=127.0.0.1,127.0.1.1,<YOUR HOST IP ADDRESS>,<YOUR 
CONTROLLER IP ADDRESS>
```
sudo chown stack:stack /home/stack/.bashrc

To enable bashrc defined variables: source ~/.bashrc

## **4.3 Package Dependencies (for Ubuntu\*)**

Install the following dependencies:

```
sudo su stack 
cd \simsudo apt-get update 
sudo apt-get upgrade -y 
sudo apt-get install -y git 
sudo apt-get install -y socat 
sudo apt-get install -y zlib1g-dev 
sudo apt-get install -y python-dev 
sudo apt-get install -y libxslt-dev 
sudo apt-get install -y zip screen 
sudo apt-get install -y libvirt-bin 
sudo apt-get install -y build-essential 
sudo apt-get install -y python-passlib python-setuptools 
curl -o pip.tar.gz https://pypi.python.org/packages/source/p/pip/pip-
1.4.1.tar.gz 
tar xvfz pip.tar.gz 
cd pip-1.4.1 
sudo -E python setup.py install 
sudo pip install dogpile.cache --proxy=`echo $http proxy`
sudo pip install --upgrade setuptools --proxy=`echo $http proxy`
sudo apt-get install -y ntp 
date ; sudo service ntp stop ; sudo ntpdate -s <ntp-server-address>; sudo
service ntp start ; date
sudo apt-get purge -y apparmor
```
Reboot:

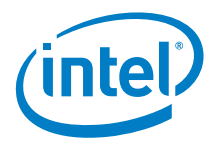

sudo reboot

## **4.4 Package Dependencies (for Fedora\*)**

Install the following dependencies:

```
sudo su stack 
cd \simsudo yum update 
sudo yum install -y git 
sudo yum install -y socat 
sudo yum install -y zlib-devel 
sudo yum install -y python-devel 
sudo yum install -y libxslt1-devel 
sudo yum install -y unzip screen tar 
sudo yum install -y libvirt 
sudo yum install -y automake gcc 
sudo yum install -y python-passlib python-setuptools 
sudo yum install -y patch 
sudo yum install -y kernel-devel 
sudo yum install –y kernel-modules-extra 
sudo yum install -y net-tools 
sudo yum install -y python-lxml 
sudo yum install -y ntp 
curl -o pip.tar.gz https://pypi.python.org/packages/source/p/pip/pip-
1.4.1.tar.gz 
tar xvfz pip.tar.gz 
cd pip-1.4.1 
sudo -E python setup.py install 
sudo pip install dogpile.cache --proxy=`echo $http proxy`
date ; sudo service ntpd stop ; sudo ntpdate -s <ntp-server-address>;
sudo service ntpd start ; date 
sudo vi /etc/selinux/config 
    set SELINUX=permissive
```
#### Reboot:

sudo reboot

## **4.5 Libvirt Config**

Libvirt must be configured to allow use of Huge Pages and USVHost:

```
sudo vi /etc/libvirt/qemu.conf
```
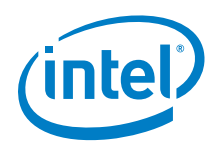

- Uncomment the cgroup controllers line
- Uncomment the hugetlbfs mount line and modify as below

```
hugetlbfs mount = "/mnt/huge"
```
• Uncomment the whole crgoup\_devices\_acl array and add ensure the following entries are included

```
"/dev/null", "/dev/full", "/dev/zero", "/dev/random", 
"/dev/urandom", "/dev/ptmx", "/dev/kvm", "/dev/kqemu", 
"/dev/rtc", "/dev/hpet", "/dev/net/tun", "/mnt/huge", 
"/dev/vhost-net"
```
Restart libvirt:

For Ubuntu\*: sudo restart libvirt-bin For Fedora\*: sudo service libvirtd restart

# *5 Devstack Configuration*

## **5.1 Pulling from Repo and Applying Patches**

#### **5.1.1 Devstack**

cd /home/stack

git clone https://github.com/openstack-dev/devstack.git cd devstack git checkout ea548cd5ce1c0899bc12cd2ff957546ecb7e88b9 patch -p1 < <PATH TO PATCH>/devstack.patch

Clone Nova and Neutron into /opt/stack and apply patches in that directory:

```
sudo mkdir /opt/stack 
sudo chown stack:stack /opt/stack
```
#### **5.1.2 Nova**

```
cd /opt/stack 
git clone https://github.com/openstack/nova.git 
cd nova 
git checkout 2014.1.1 
patch -p1 < <PATH TO PATCH>/nova.patch
```
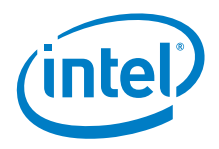

### **5.1.3 Neutron**

```
cd /opt/stack 
git clone https://github.com/openstack/neutron.git 
cd neutron 
git checkout 2014.1.1 
patch -p1 < <PATH TO PATCH>/neutron.patch
```
## **5.2 Local.conf Configuration**

Create a local.conf file in the devstack directory.

For a sample  $local.config$ , see Section 6.1 Sample Configurations for Multi Node Topology.

### **5.2.1 Huge Pages**

To be able to run OVDK, hugepages must be configured.

When stack.sh is run, devstack allocates the specified number of hugepages and mounts them.

There are two variables that can be set in local.conf:

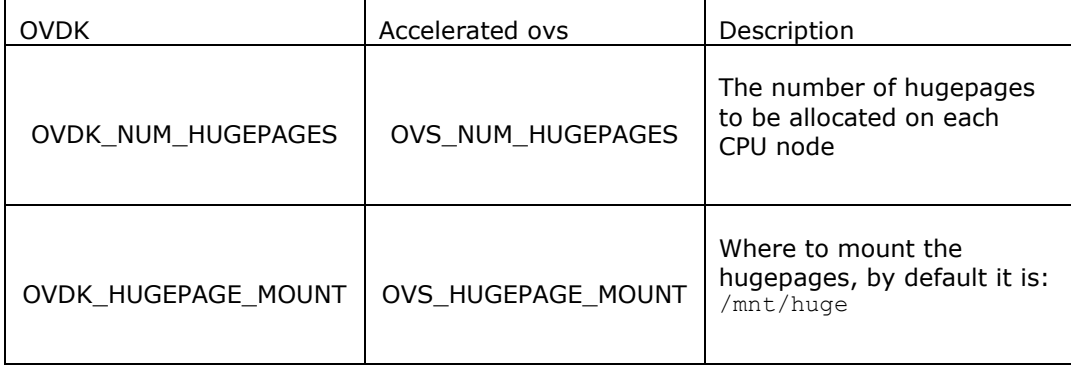

See Section 6.1.1.2 Sample Compute local.conf – Openstack\* Compute Node for an example.

**Note:** At least 2 GB of memory in each node must be allocated to allow OVDK to run. Any VM's instantiated on a compute node with OVDK will run in hugepage memory, so to run OVDK + 4 VM's with 1 GB of memory, at least 4 GB of memory on each NUMA node needs to be reserved for hugepages. On a system with 2 MB hugepage size, that is 2048 pages per node. On a node with Accelerated ovs VM don't use hugepage backed memory.

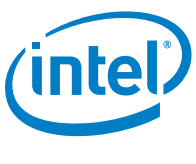

## **5.3 Starting Openstack Services**

To run:

./stack.sh

- *Note:* Depending on your environment and configuration you may need to flush your iptable rules for some Openstack\* services. Ensure your environment is secure before doing so.
- **Note:** On the controller node, after the stack.sh has completed, issue the command:

sudo ovs-vsctl add-port br-eth1 eth1

## **5.4 Availability Zones (Optional)**

To configure Availability Zones, run on the controller:

```
cd /home/stack/devstack/ 
source openrc admin demo 
nova aggregate-create <AZ NAME> <AZ NAME> 
nova aggregate-add-host <AZ NAME> <HOSTNAME TO ADD TO AZ> 
nova availability-zone-list
```
*Note:* Depending on your environment and configuration you may need to add your hosts to /etc/hosts.

# *6 Sample Configuration*

## **6.1 Sample Configurations for Multi Node Topology**

Refer to Figure 1.

### **6.1.1 Multi Node**

For a multi node topology, a local.conf file must be configured on the controller and all compute nodes in the environment.

#### **6.1.1.1 Sample Controller local.conf**

#CONTROLLER CONFIG FILE

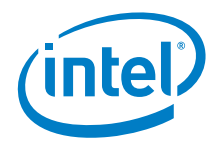

[[local|localrc]]

HOST\_IP=<HOST IP ADDRESS> HOST\_NAME=\$(hostname) HOST\_IP\_IFACE=<eth0>

FORCE=yes

MYSQL\_PASSWORD=password DATABASE\_PASSWORD=password RABBIT PASSWORD=password ADMIN\_PASSWORD=password SERVICE PASSWORD=password HORIZON\_PASSWORD=password SERVICE TOKEN=tokentoken

disable\_service n-net disable\_service n-cpu enable service q-svc enable\_service q-agt enable\_service q-dhcp enable\_service q-l3 enable\_service q-meta enable\_service neutron

Q\_AGENT=openvswitch Q\_ML2\_PLUGIN\_MECHANISM\_DRIVERS=openvswitch Q\_ML2\_PLUGIN\_TYPE\_DRIVERS=vlan,flat,local

DEST=/opt/stack SCREEN\_LOGDIR=\$DEST/logs/screen LOGFILE=\${SCREEN\_LOGDIR}/xstack.sh.log LOGDAYS=1

ENABLE\_TENANT\_VLANS=True ML2\_VLAN\_RANGES=default:1000:1010 PHYSICAL\_NETWORK=default OVS\_PHYSICAL\_BRIDGE=br-eth1  $MUL\bar{T}I$   $HOST=1$ 

```
[[post-config|$NOVA_CONF]] 
[DEFAULT] 
firewall_driver=nova.virt.firewall.NoopFirewallDriver 
novncproxy host=0.0.0.0
novncproxy_port=6080
```
#### **6.1.1.2 Sample Compute local.conf**

#COMPUTE NODE CONFIG FILE

[[local|localrc]]

FORCE=yes

HOST\_IP=<HOST IP ADDRESS> HOST\_NAME=\$(hostname) HOST IP IFACE=eth0

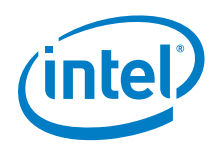

SERVICE HOST NAME=<CONTROLLER HOST NAME> SERVICE\_HOST=<CONTROLLER IP ADDRESS>

MYSQL\_HOST=\$SERVICE\_HOST RABBIT HOST=\$SERVICE HOST GLANCE\_HOST=\$SERVICE\_HOST GLANCE\_HOSTPORT=\$SERVICE\_HOST:9292 KEYSTONE\_AUTH\_HOST=\$SERVICE\_HOST KEYSTONE<sup>SERVICE</sup> HOST=\$SERVICE HOST

MYSQL\_PASSWORD=password RABBIT PASSWORD=password ADMIN\_PASSWORD=password SERVICE\_PASSWORD=password HORIZON\_PASSWORD=password SERVICE TOKEN=tokentoken

disable\_all\_services enable\_service n-cpu enable\_service q-agt enable\_service rabbit

Q\_AGENT=ovdk Q\_ML2\_PLUGIN\_MECHANISM\_DRIVERS=openvswitch Q\_ML2\_PLUGIN\_TYPE\_DRIVERS=vlan

OVDK\_NUM\_HUGEPAGES=8192 OVDK\_GIT\_TAG=9ba3d92f16ec0d8f07abd9d2ba222d44bdfbf44d #OVDK\_PRE\_10\_VERSION=False

#OVDK\_REPO=/opt/stack/ovdk #OVDK\_DPDK\_DIR=/opt/stack/dpdk #OVDK\_BUILD\_FROM\_PACKAGE=True #OVDK\_PACKAGE\_URL=<path-to-ovdk>

#OVDK\_DPDK\_BUILD\_FROM\_PACKAGE=False #OVDK\_DPDK\_GIT\_REPO=http://dpdk.org/git/dpdk #OVDK\_DPDK\_GIT\_TAG=<git-commit> #DPDK\_PCI\_BIND=dpdk\_nic\_bind.py

DEST=/opt/stack SCREEN\_LOGDIR=\$DEST/logs/screen LOGFILE=\${SCREEN\_LOGDIR}/xstack.sh.log LOGDAYS=1

ENABLE\_TENANT\_VLANS=True ML2\_VLAN\_RANGES=default:1000:1010 PHYSICAL NETWORK=default OVS\_PHYSICAL\_BRIDGE=br-eth1 MULTI HOST=1

```
[[post-config|$NOVA_CONF]] 
[DEFAULT] 
firewall_driver=nova.virt.firewall.NoopFirewallDriver 
vnc_enabled=True 
vncserver listen=0.0.0.0
vncserver_proxyclient_address=$HOST_IP
```
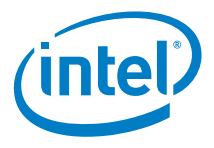

#### **6.1.1.3 Sample local.conf – Openstack\* Accelerated OVS Compute Node**

#COMPUTE NODE CONFIG FILE

[[local|localrc]]

FORCE=yes

HOST\_IP=<HOST IP ADDRESS> HOST\_NAME=\$(hostname) HOST IP IFACE=eth0 SERVICE HOST NAME=<CONTROLLER HOST NAME> SERVICE HOST=<CONTROLLER IP ADDRESS>

MYSQL\_HOST=\$SERVICE\_HOST RABBIT HOST=\$SERVICE HOST GLANCE\_HOST=\$SERVICE\_HOST GLANCE\_HOSTPORT=\$SERVICE\_HOST:9292 KEYSTONE AUTH HOST=\$SERVICE HOST KEYSTONE\_SERVICE\_HOST=\$SERVICE\_HOST

MYSQL\_PASSWORD=password RABBIT PASSWORD=password ADMIN\_PASSWORD=password SERVICE PASSWORD=password HORIZON\_PASSWORD=password SERVICE TOKEN=tokentoken

disable\_all\_services enable\_service n-cpu enable\_service q-agt enable service rabbit

Q\_AGENT=openvswitch Q\_ML2\_PLUGIN\_MECHANISM\_DRIVERS=openvswitch Q\_ML2\_PLUGIN\_TYPE\_DRIVERS=vlan

OVS\_NUM\_HUGEPAGES=8192 OVS\_DATAPATH\_TYPE=netdev

DEST=/opt/stack SCREEN\_LOGDIR=\$DEST/logs/screen LOGFILE=\${SCREEN\_LOGDIR}/xstack.sh.log LOGDAYS=1

ENABLE\_TENANT\_VLANS=True ML2 VLAN RANGES=default:1000:1010 PHYSICAL\_NETWORK=default OVS\_PHYSICAL\_BRIDGE=br-eth1  $MUL\overline{I}I$  HOST=1

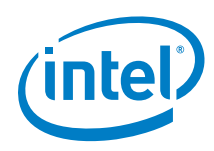

```
[[post-config|$NOVA_CONF]] 
[DEFAULT] 
firewall_driver=nova.virt.firewall.NoopFirewallDriver 
vnc enabled=True
vncserver_listen=0.0.0.0 
vncserver_proxyclient_address=$HOST_IP
```
## **6.2 Issues**

- Ensure the eth1 is down before running stack.sh on the OVDK Compute node.
- When hard rebooting a virtual machine on the OVDK Compute node the interaction between the switch and the virtual machine may become unstable. Restarting devstack is known to solve the issue.

§